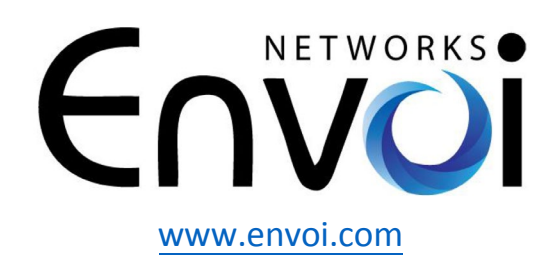

Envoi Networks, Inc. | 21721 Filigree Court, Suite 2075, Ashburn, VA 20147 Phone: 571-620-2500 **|** Fax: 571-620-2510 **|** Email: info@envoi.com www.envoi.com

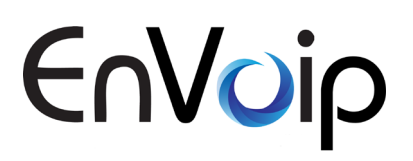

# **Updated Mailbox User Guide – 11/2020 v.20.3.15**

# NFTWORKS Envolt

You can access your messages via the EnVoip web portal [\(https://portal.envoi.com\)](https://portal.envoi.com/) if you have an account or from your telephone. This page documents the new voicemail menus.

## **To access your messages via telephone**

- 1. Dial the voicemail access feature code \*1. If your telephone forwards to a mailbox you will be logged in automatically. If not, you will be asked for a mailbox and password. Alternatively, dial \*2 if accessing a cloud mailbox, and you will always be asked for a mailbox and password.
- 2. If you have any urgent messages, you will start in the urgent folder. If not, you will start in the inbox folder.
- 3. Follow the prompts to navigate the menus.

### **Menu structure**

- 1: Move to the first message in this folder
- 2: Change folder
- 3: Play message envelope
- 4: Move to the previous message
- 5: Repeat the current message
- 6: Move to the next message
- 7: Delete the current message
- 8: Move or copy the current message to a different folder
- 9: Forward the current message to another mailbox or mailboxes
- 0: Mailbox options
	- 1: Record the unavailable greeting
	- 2: Record the busy greeting
	- 3: Record the temporary greeting
	- 4: Record the name
	- 5: Change PIN
	- \*: Return to the main menu

### **Record greeting or name menu**

- 1: Record/re-record the greeting or name
- 2: Listen to the existing greeting or name
- 3: Delete the existing greeting or name
- 4: Activate/deactivate the existing greeting (temporary greeting only)
- \*: Return to the previous menu

Recording the temporary greeting automatically activates it.